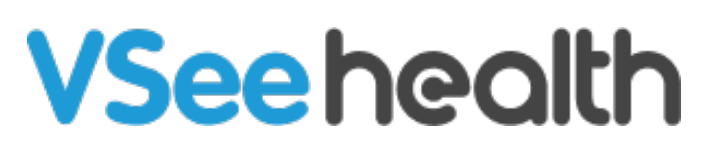

[Knowledgebase](https://help.vsee.com/kb) > [VSee Clinic for Providers](https://help.vsee.com/kb/vsee-clinic-for-providers) > [How to Complete Patient Information \(eRX\)](https://help.vsee.com/kb/articles/how-to-complete-patient-information-erx)

How to Complete Patient Information (eRX)

Jay-Ileen (Ai) - 2024-03-14 - [VSee Clinic for Providers](https://help.vsee.com/kb/vsee-clinic-for-providers)

It is important that the Patient's required information has been added in order for the Provider to prescribe medications.

The required fields are:

- First Name
- Last Name
- Address
- City
- State
- Phone Number
- Date of Birth
- Weight
- Height

As a Provider, you cannot prescribe for a Patient whose information is not completed. You would have to ask the Patient their details during the call so you can fill it up for them.

## 1. Fill in Patient details: **First Name, Last Name, Address, City, State, Zip, Phone Number** until **Date of Birth.**

2. As soon as you added all of the information from First Name to Date of Birth, there are 2 more required fields that will show up: **Weight (lbs.)** and **Height (in)**. Fill in those fields as well and then click on **Update.** 

Once you have successfully added all the required fields, the DoseSpot window will launch and you can now start prescribing for the Patient.

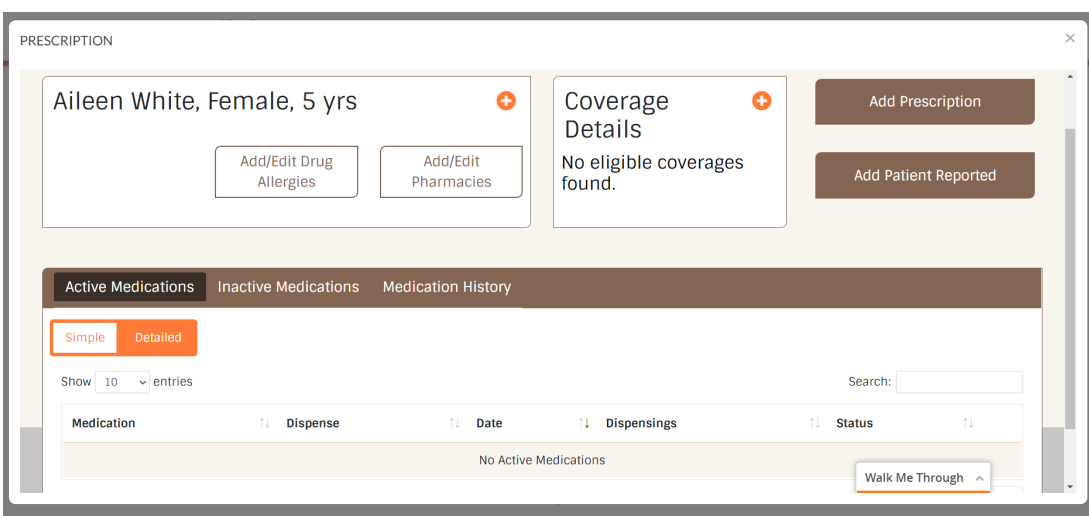

Note: For your next sessions with the Patient, you no longer have to fill in those same details as it is only a one-time setup.

## **Related Article:**

• [How to Use eRx \(DoseSpot\)](https://help.vsee.com/kb/articles/how-to-use-erx-dosespot)

For further assistance, please contact us [here.](https://help.vsee.com/new-ticket)

Last updated on: 27 July 2022

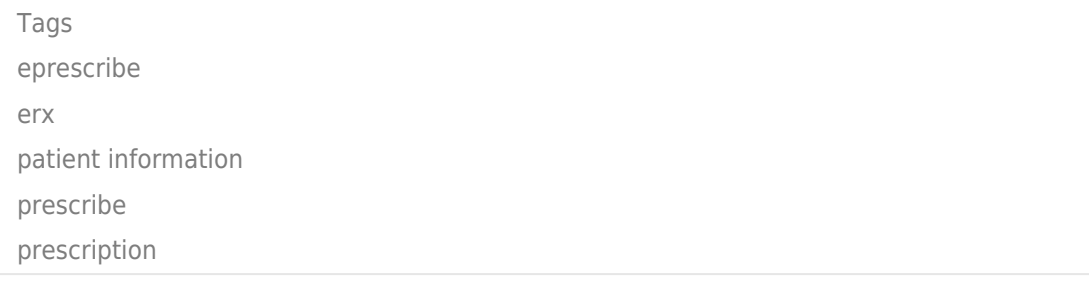

Related Content

• [How to Use eRx \(DoseSpot\)](https://help.vsee.com/kb/articles/how-to-use-erx-dosespot)